- 0MNACCMC8ENQC -

# INSTALLATION

- 1. Remove the cover of the UPS expansion slot by removing the two retaining screws.
- 2. Insert MultiCOM 302 in the slot.
- 3. Fix the cover provided using the screws previously removed.
- 4. Connect the PROFIBUS Gateway to the MultiCOM 302 using the cable provided with the device and according with the following specifications.

NOTE: if necessary, you can also use another cable realized in accordance with the specifications.

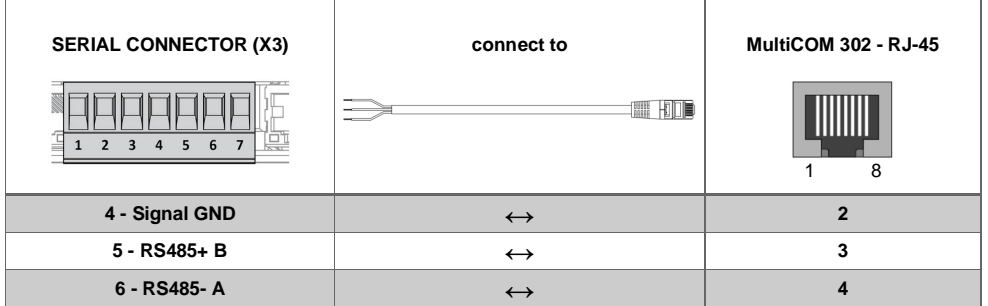

- 5. Connect the PROFIBUS Gateway to the PROFIBUS Network.
- 6. Connect the power cable and apply power.

#### *DIN-RAIL MOUNTING AND CABLE ARRANGEMENT*

To attach the Communicator on the DIN rail:

- 1. Insert the upper end of the DIN rail clip into the DIN rail.
- 2. Push the bottom of the DIN rail clip into the DIN rail.

To strain relieve the cables, place a cable tie in the holder and lock the cables

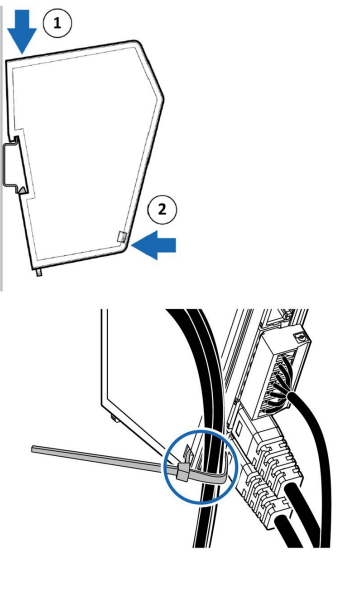

# **QUICK START MULTICOM 411**

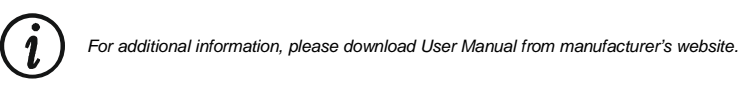

### PRESENTATION

#### *IN THE BOX*

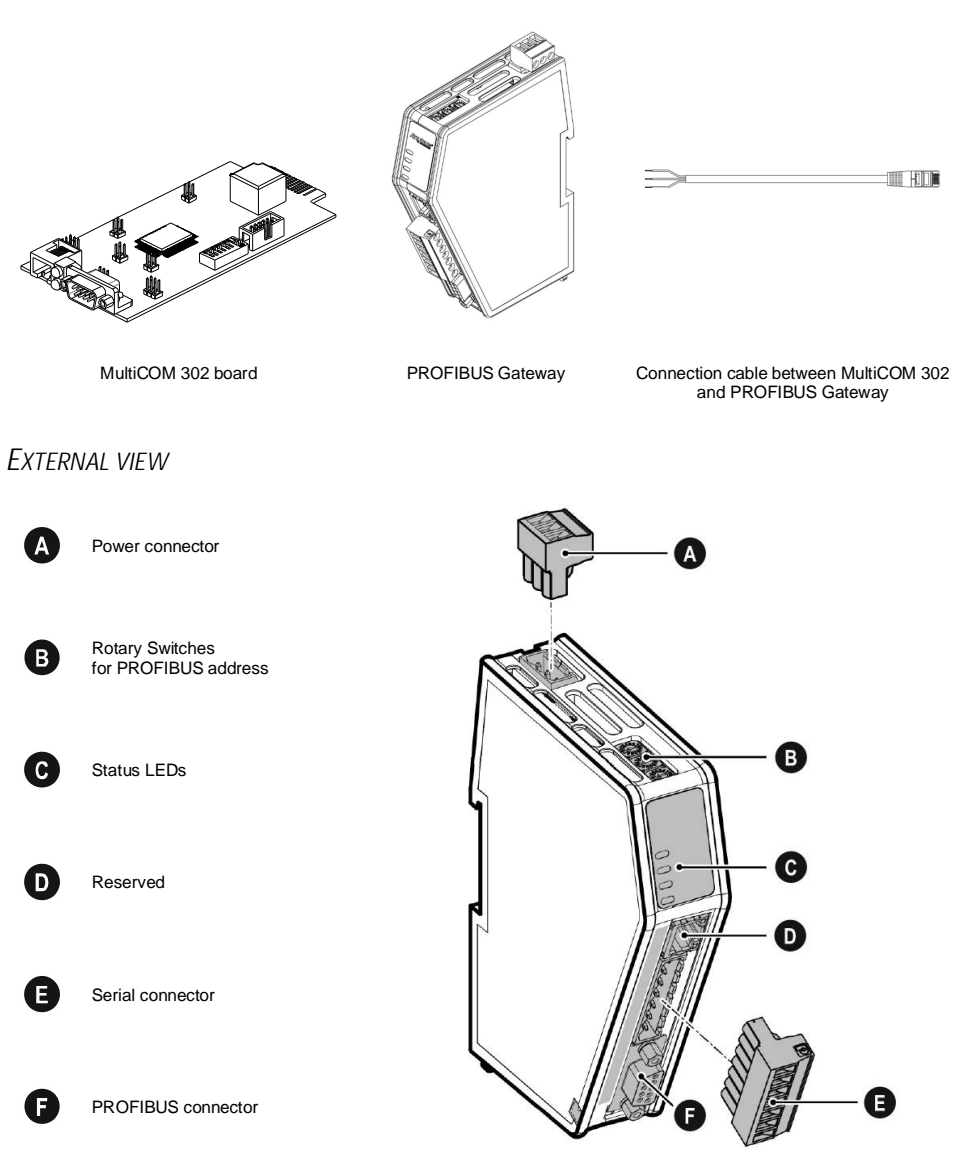

### PROFIBUS GATEWAY CONNECTORS

### *PROFIBUS CONNECTOR (X3)*

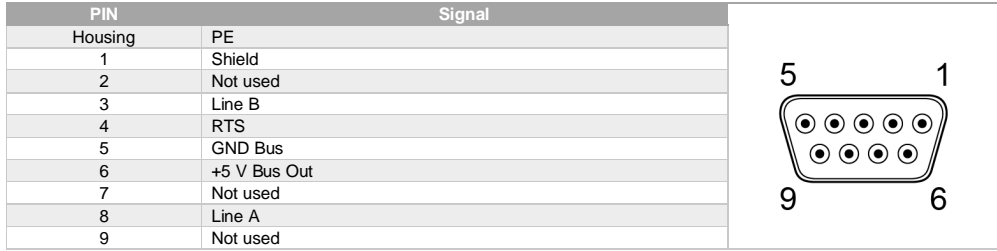

#### *POWER CONNECTOR*

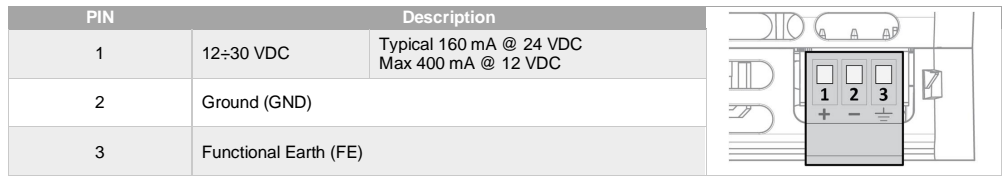

**Note:** no power supply is provided with the device.

### *SERIAL CONNECTOR (X2)*

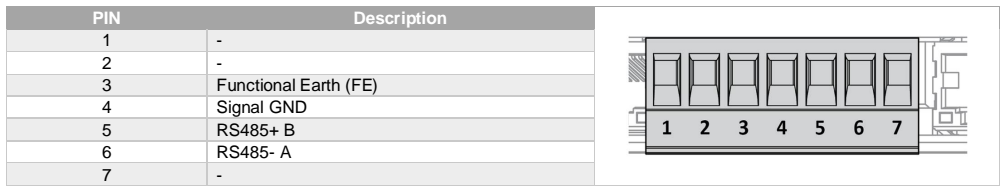

### MULTICOM 302 JUMPER AND DIP SWITCHES SETTINGS

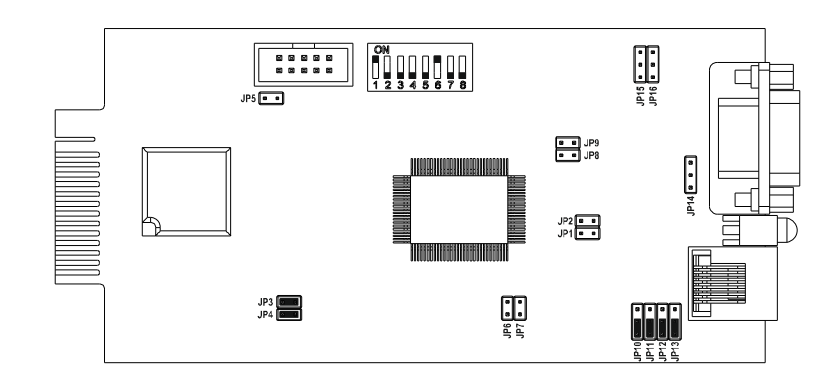

### NODE ADDRESS SETTING ROTARY SWITCHES

To set a node address for the PROFIBUS server, use the rotary switches located on the top front of the PROFIBUS gateway.

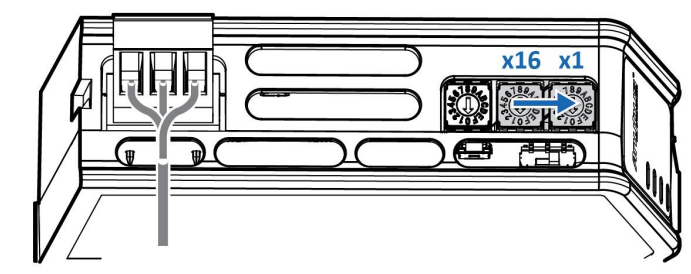

- The node address values are set in hexadecimal (hex).
- Supports PROFIBUS node addresses 0-126 Dec (0-7E Hex).
- The node address is read from the center rotary switch x16 to the front rotary switch x1.
- The rear rotary switch is not used, ensure that it is set to 0.
- Ensure that the PROFIBUS gateway is disconnected from power before changing the rotary switches position.

#### **Example**

To set the node address  $12$  hex =  $18$  dec:

- The rear rotary switch A is not used, ensure that it is set to 0.
- Set the center rotary switch B to 1 hex.
- Set the front rotary switch C to 2 hex.

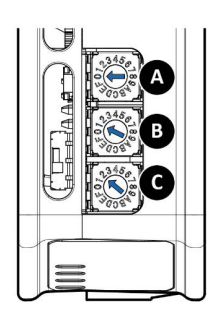

### STATUS LEDS

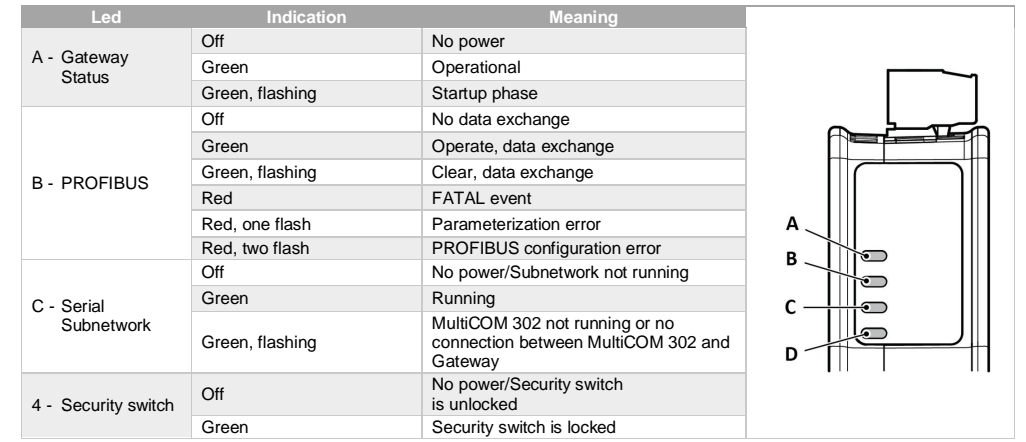